#### Získání příručky *MacBook Air – základy*

V příručce *MacBook Air – základy* najdete informace o nastavení a používání MacBooku Air. Chcete-li si ji prohlédnout, navštivte stránku [help.apple.com/macbookairretina](http://help.apple.com/macbookairretina)

### Podpora

Veškeré informace najdete na [support.apple.com/cs-cz/mac/](http://support.apple.com/cs-cz/mac/macbook-air) [macbook-air](http://support.apple.com/cs-cz/mac/macbook-air). Pokud chcete kontaktovat společnost Apple, přejděte na [support.apple.com/cs-cz/contact](http://support.apple.com/cs-cz/contact).

# **K**MacBook Air

Některé funkce nejsou v některých oblastech dostupné. © 2018 Apple Inc. Všechna práva vyhrazena. Designed by Apple in California. Printed in XXXX. CZ034-02635-A

## Vítá vás váš MacBook Air

MacBook Air se spustí automaticky, jakmile zvednete víko. Průvodce nastavením vám pomůže váš počítač rychle nastavit a ihned začít používat.

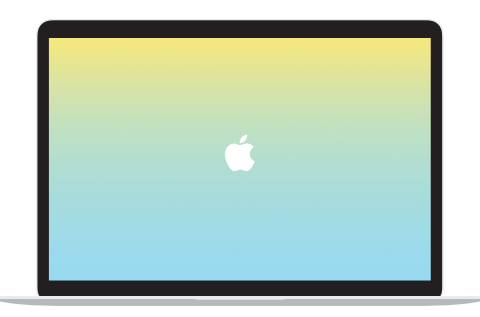

## Thunderbolt 3 (USB-C) Slouží k nabíjení MacBooku Air a k připojení externího úložiště či monitoru. $= -$

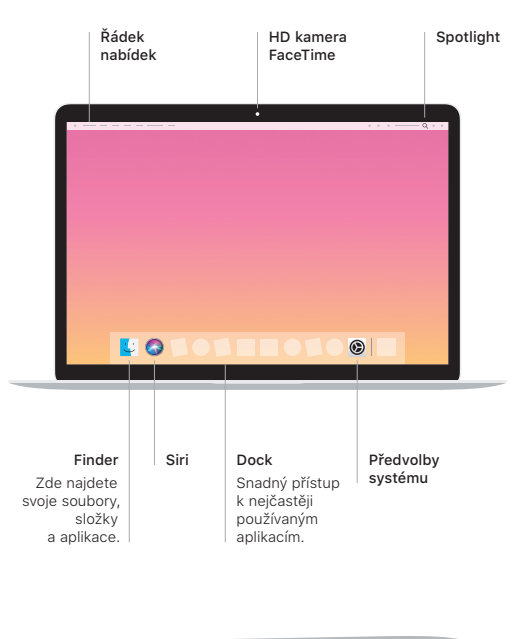

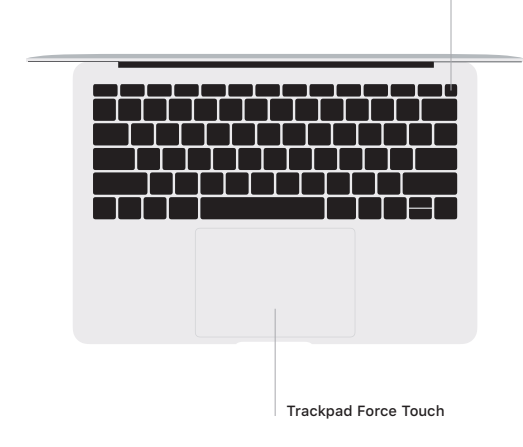

Touch ID (zapínací tlačítko)

## Touch ID

Váš otisk prstu může odemknout MacBook Air a potvrdit nákupy přes Apple Pay v App Storu, iTunes Storu, Apple Books a na webových stránkách.

#### Gesta na trackpadu Multi-Touch

Pohybem dvou prstů po trackpadu můžete posouvat zobrazený obsah nahoru, dolů nebo do stran. Přejížděním dvěma prsty můžete listovat webovými stránkami a dokumenty. Kliknutím dvěma prsty provedete kliknutí pravým tlačítkem. Také můžete na trackpadu kliknutím a silnějším zatlačením na textu provést gesto Přitlačení, kterým zobrazíte více informací. Chcete-li se dozvědět více, vyberte v Docku Předvolby systému a klikněte na Trackpad.

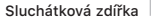